# **The ABC of Computational Text Analysis**

#5 Basic NLP with Command-line

Alex Flückiger Faculty of Humanities and Social Sciences University of Lucerne

31 March 2022

1

# Recap last Lecture

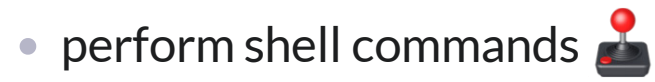

navigate filesystem create/copy/move/remove files

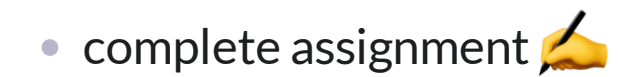

2

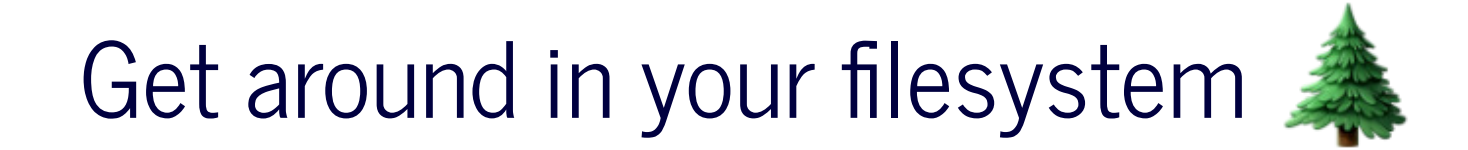

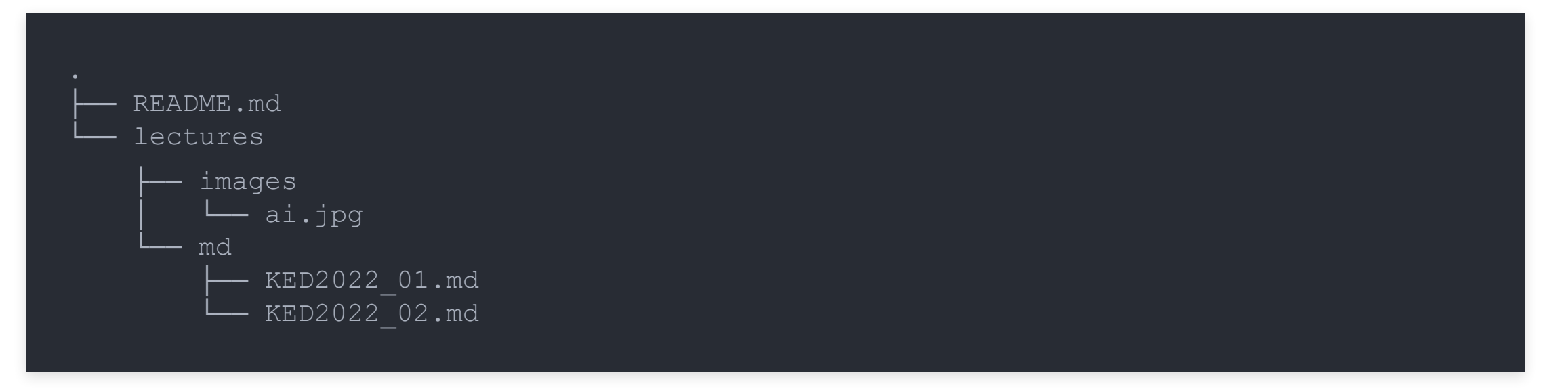

Example location of the course material: /home/alex/KED2022

- $\bullet$  pwd get the path to the current directory
- **cd** . . go one folder up
- **cd FOLDERNAME go one folder down into FOLDERNAME**
- $\bullet$  1s  $-1$  see the content of the current folder

# **Outline**

• corpus linguistic using the shell

counting, finding, comparing

 $\bullet$  analyzing programmes of Swiss parties  $\blacksquare$ 

# When politics changes, language changes.

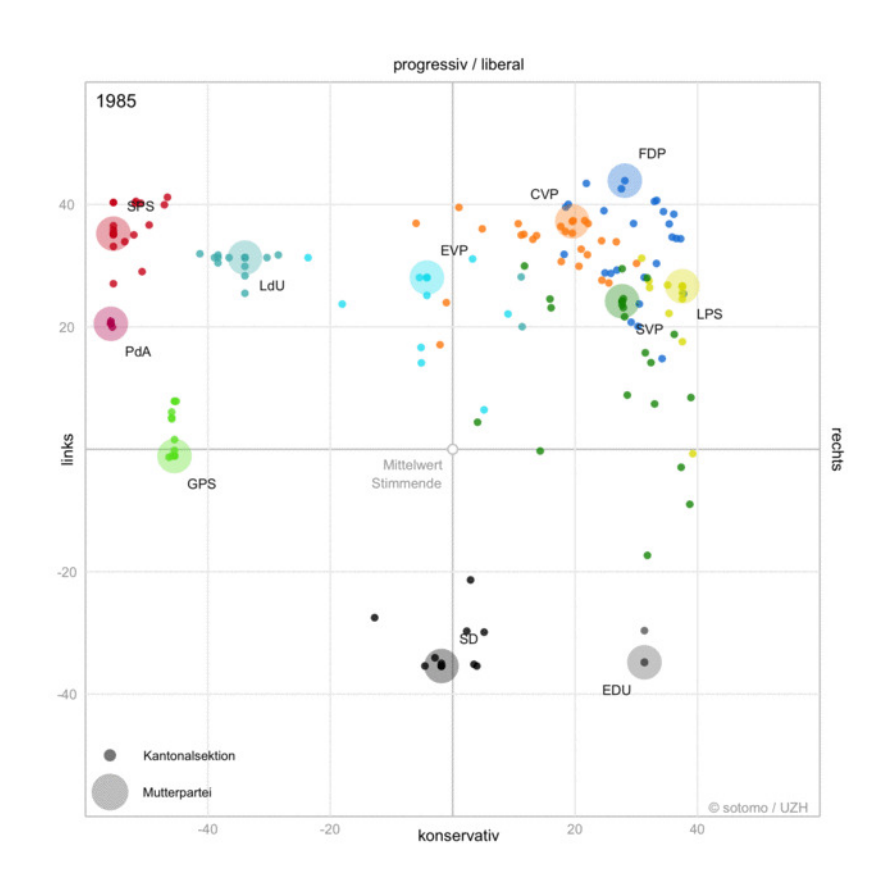

*historical development of Swiss party politics (Tagesanzeiger)*  $\frac{1}{5}$ 

# Processing a Text Collection

1. each document as individual file ( $.txt$ ) use shell for quick analysis

2. a dataset of documents (.csv, .tsv, .xml) use Python for indepth analysis

# Counting Things

# Frequency Analysis

- $\bullet$  frequency  $\sim$  measure of relevance
- bag of words approach
- simple
- powerful

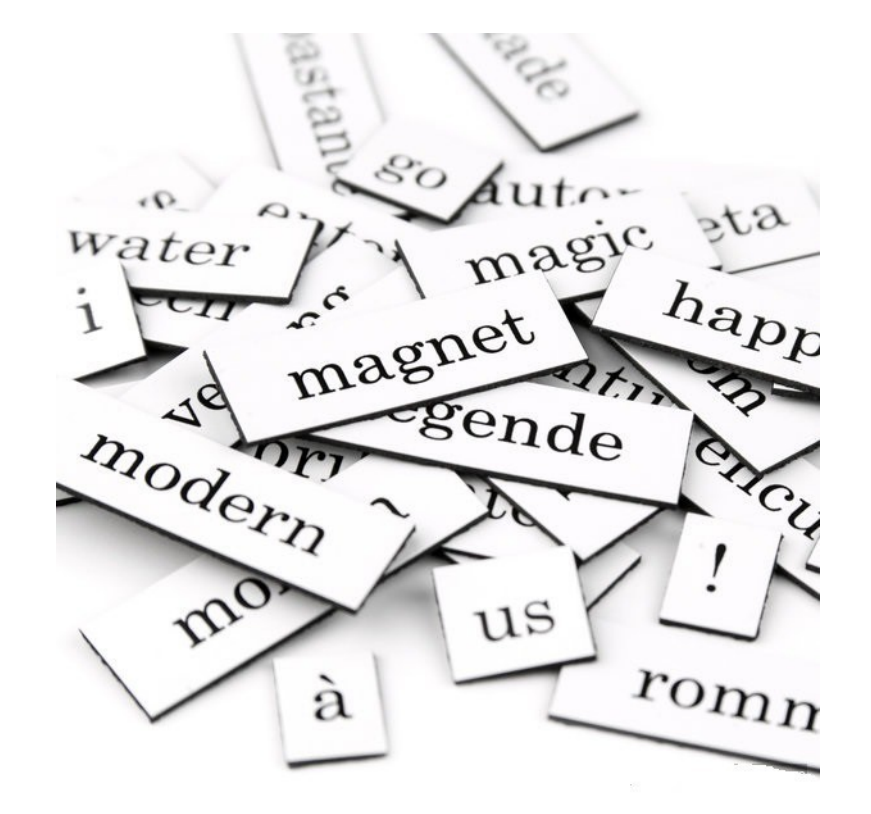

*text as a bag of words (src)* 

# Key Figures of Texts

wc \*.txt *# count number of lines, words, characters*

## Word Occurrences

#### **show in context**

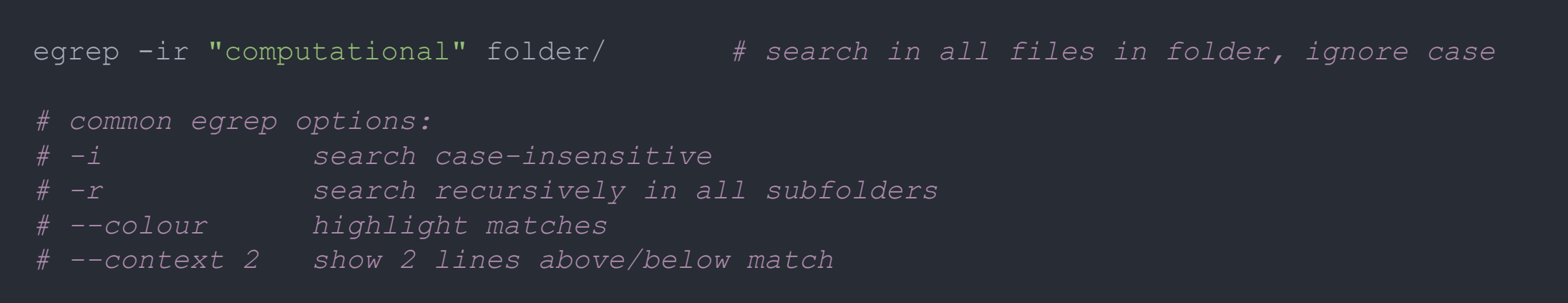

#### **count words**

egrep -ic "big data" \*.txt *# count across all txt-files, ignore case*

# Word Frequencies

**steps of the algorithm**

1. split text into one word per line (tokenize)

2. sort words alphabetically

3. count how often each word appears

*# piping steps to get word frequencies* cat text.txt | tr " " "\n" | sort | uniq -c | sort -h > wordfreq.txt

*# explanation of individual steps:* tr " " "\n" *# replace spaces with newline*  sort -h *# sort lines alphanumerically* uniq -c *# count repeated lines*

# Word Frequencies

- absolute frequency
- relative frequency
	- = n\_occurrences / n\_total\_words independent of size
- statistical validation of variation

significance tests between corpora

## Convert Stats into Dataset

- convert to  $_{\text{tsv}}$  file
- useful for further processing

e.g., import in Excel

```
# convert word frequencies into tsv-file
# additional step: replace a sequence of spaces with a tabulator
cat text.txt | tr " "\nabla \cdot" | sort | uniq -c | sort -h | \Gammatr -s " " "\setminus t" > test.tsv
```
# In-class: Matching and counting

#### 1. Print the following sentence in your command line using  $\epsilon$ cho.

echo "There are a few related fields: NLP, computational linguistics, and computational text analysis."

2. How many words are in this sentence? Use the pipe operator to combine the command above with  $wc$ .

3. Match the words computational and colorize its occurences in the sentence using egrep.

4. Get the frequencies of each word in this sentence using  $tr$  and other commands.

# Preprocessing

# Common Preprocessing

#### **Refining results with**

- **lowercasing**
- replace symbols
- join lines
- trimming header + footer
- $\bullet$  splitting into multiple files
- $\bullet$  using patterns to remove/extract parts  $\frac{1}{17}$

# Lowercasing

#### **reduce word forms**

echo "ÜBER" | tr "A-ZÄÖÜ" "a-zäöü" *# fold text to lowercase*

# Removing and Replacing Symbols

echo "3x3" | tr -d "[:digit:]" *# remove all digits* 

cat text.txt | tr -d "[:punct:]" *# remove punctuation like .,:;?!-* 

tr "Y" "Z" *# replace any Y with Z*

# Standard Preprocessing

#### **save a preprocessed document**

*# lowercase, no punctuation, no digits* cat speech.txt | tr "A-ZÄÖÜ" "a-zäöü" | \ tr -d "[:punct:]" | tr -d "[:digit:]" > speech\_clean.txt

# Join Lines

cat test.txt | tr -s "\n" " " *# replace newlines with spaces*

# Trim Lines

cat -n text.txt *# show line numbers* sed "1,10d" text.txt # remove *lines 1* to 10

# Splitting Files

*# splits file at every delimiter into a stand-alone file* csplit huge\_text.txt "/delimiter/" {\*}

# Check Differences between Files

sanity check after modification

*# show differences side-by-side and only differing lines* diff -y --suppress-common-lines text\_raw.txt text\_proc.txt Where there is a shell, there is a way.

# Organizing Code

- [Git](https://git-scm.com/) tracks file changes and allows for version management
- [GitHub](https://github.com/) is a popular hosting platform based on Git
	- share code and collaborate repository = project folder

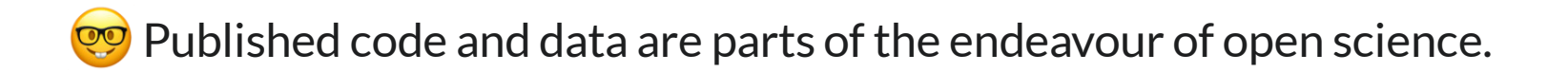

# Questions?

# In-class: Getting ready

1. Change into your local copy of the GitHub course repository KED2022 and update it with  $\text{git pull.}$  When you haven'tcloned the repository, follow section 5 of the <u>installation guide</u>.

You find some party programmes (Grüne, SP, SVP) in materials/data/swiss\_party\_programmes/txt. The programmes are provided in plain text which I have extracted from the publicly available PDFs.

2. Have a look at the content of some of these text files using  $m$ ore.

# In-class: Analyzing Swiss Party Programmes I

1. Compare the absolute frequencies of single terms or multi-word expressions of your choice (e.g., Ökologie, Sicherheit, Schweiz)…

across parties historically within a party

Use the file names as filter to get various aggregation of the word counts.

2. Pick terms of your interest and look at their contextual use by extracting relevant passages. Does the usage differ across parties or time?

**Share your insights with the class using [.](https://etherpad.wikimedia.org/p/KED2022) Etherpad**

# In-class: Analyzing Swiss Party Programmes II

- 1. Convert the word frequencies per party into a  $tsv$  dataset. Compute the relative word frequency instead of the absolute frequency using any spreadsheet software (e.g. Excel). Are your conclusions still valid after accounting for the size?
- 2. Can you refine the results with further preprocessing of the data?
- 3. What is the size of the vocabulary of this data collection (number of unique words)?

**Pro Tip**<sup>o</sup>: Use egrep to look up commands in the .md course slides

# Additional Resources

When you look for useful primers on Bash, consider the following resources:

[Tutorial Basic Text Analysis by W. Turkel](https://williamjturkel.net/2013/06/15/basic-text-analysis-with-command-line-tools-in-linux/)

[Tutorial Pattern Matching + KWIC by W. Turkel](https://williamjturkel.net/2013/06/20/pattern-matching-and-permuted-term-indexing-with-command-line-tools-in-linux/)